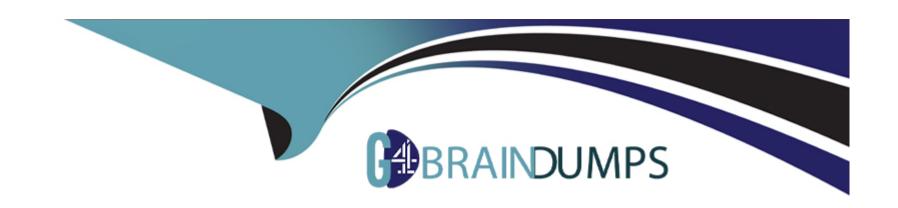

# Free Questions for ECDL-ADVANCED by go4braindumps

Shared by Bowers on 06-06-2022

For More Free Questions and Preparation Resources

**Check the Links on Last Page** 

## **Question 1**

| <b>Question Type</b> | : MultipleChoice |
|----------------------|------------------|
|----------------------|------------------|

Which of the following options will you use to make all the changes made to the document visible inline in the document?

## **Options:**

- A- Sort comments
- **B-** Track Changes
- **C-** Comment
- **D-** Balloons

### **Answer:**

D

## **Explanation:**

Balloons are used to display deletions, comments, formatting changes, and the content that has been moved. By default, balloons are used to display all the changes that are made while reviewing a document. If you want to see all the changes inline, you can change

settings so that tracked changes and comments display in the desired way.

Answer option C is incorrect. Comment is used to let the creator know what other person thinks of the document.

Answer option B is incorrect. The Track Changes option is used to view all the changes done by the reviewer(s). Answer option A is incorrect. It is not a valid option to make all the changes made to the document visible inline in the document.

Chapter: ADVANCED WORD PROCESSING

Objective: Collaborative Editing

## **Question 2**

### **Question Type:** MultipleChoice

Jasmine creates a presentation. She wants to start another presentation after completing the current presentation during the slide show. Which of the following will she use to accomplish the task?

## **Options:**

A- Hyperlink

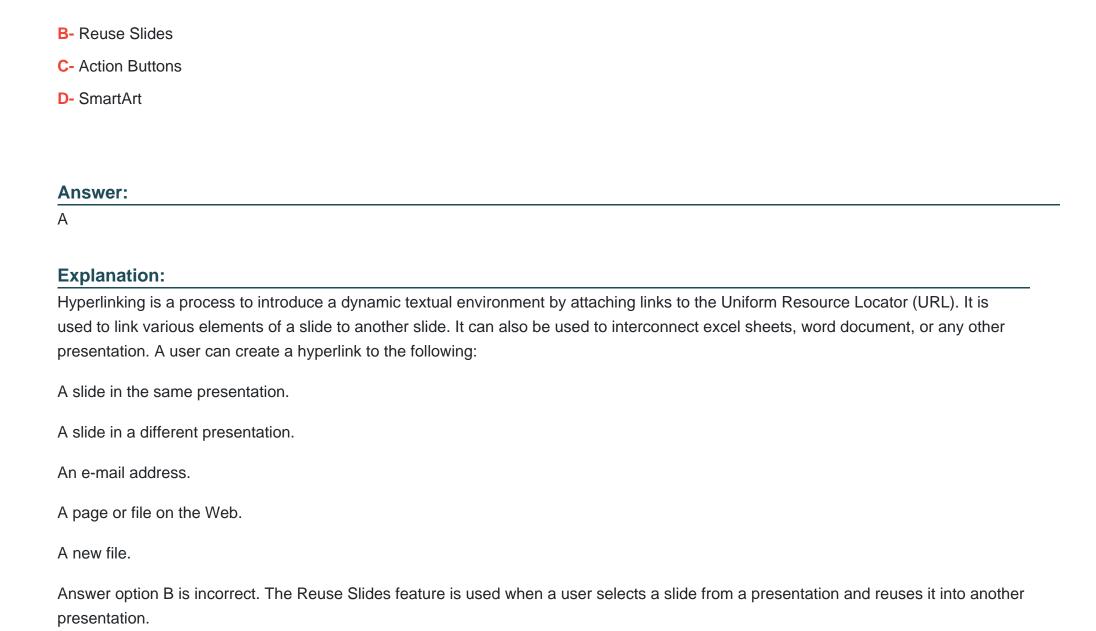

Answer option D is incorrect. SmartArt is a visual graphic used to represent the information effectively and efficiently. It is used to create designer-quality illustrations. A user can increase the emphasis of information by adding SmartArt. Though a SmartArt graphics audience of a presentation can understand and recall information better than a text, it is necessary to visualize what type and layout are best for displaying data, and what a user wants to convey with a SmartArt graphic. A user can quickly convert slide text to a SmartArt graphic. In addition, a user can add animation to a SmartArt graphic in Office PowerPoint 2010 presentations.

Answer option C is incorrect. The action buttons are the predefined buttons that are used to traverse quickly and efficiently in a presentation. They are used for defining hyperlinked objects. The hyperlinked objects can be a Web page, a file, or a network location. The action buttons are mostly used for self-executing presentations.

Chapter: PRESENTATION, ADVANCED - LEVEL

Objective: Multimedia

## **Question 3**

### **Question Type:** MultipleChoice

James works as a Database Designer for AccessSoft Inc. The company has a Windows Vista-based computer with Microsoft Office 2007 installed on it. The company uses Microsoft Office Access 2007 database named Sales. He has to link a text file to the Access database. He clicks the office button and opens the text file. The file is displayed in the Link Text Wizard. What will happen when James clicks the Finish button in the wizard?

## **Options:**

- A- Data of the text file is appended to an existing table and gets affected if there is a change of data in the text file.
- B- The data is copied into a new table and is not affected if there is a change of data in the text file.
- C- A new database will be created and a linked table will be created in the database.
- D- A linked table will be created in an existing database.

#### **Answer:**

C

## **Explanation:**

When James opens a text file in Microsoft Access, a new database is created and a linked table is created in the new database after the Finish button is clicked in the wizard. The database is created with the same name as that of the text file. The wizard provides an option of renaming the table. The default name of the table is same as that of the text file.

Chapter: DATABASE, ADVANCED-LEVEL

Objective: Import, Export and Link data

## **Question 4**

### **Question Type:** MultipleChoice

Which of the following are the ways to create a new blank presentation?

Each correct answer represents a complete solution. Choose all that apply.

## **Options:**

- A- Click New Slide in the Home tab and then select the Blank presentation option.
- B- Right-click on the current presentation slide and click the New Slide option.
- **C-** Press Ctrl+M to insert a new blank presentation.
- D- Right-click on the first slide and click the New Slide option.

### **Answer:**

A, C, D

## **Explanation:**

Following are the ways to create a blank presentation:

Click New Slide in the Home tab and then select the Blank presentation option.

Right-click on the first slide and click the New Slide option.

Press Ctrl+M to insert a new blank presentation.

Answer option B is incorrect. It is not a correct way to create a new blank presentation.

Chapter: PRESENTATION, ADVANCED - LEVEL

Objective: Slides

## **Question 5**

## **Question Type:** MultipleChoice

Which of the following are the types of action queries?

Each correct answer represents a complete solution. Choose all that apply.

## **Options:**

A- Update

- **B-** Delete
- C- Insert
- **D-** Append

Explanation:

An action query is used to update multiple records in one operation.

Following are the four types of action queries:

Delete queries: A delete query is used to delete records from one or more tables.

Update queries: An update query is used to modify fields. It is used to update a field with an expression or data from another table.

Append queries: An append query is used to add records from one or more tables to the end of one or more other tables.

Make-table queries: A make-table query is used to create a new table from all or part of the data in one or more tables.

Answer option C is incorrect. It is not a valid type of action query.

#### **Answer:**

A, B, D

## **Explanation:**

Chapter: DATABASE, ADVANCED-LEVEL

Objective: Table Design

## **Question 6**

## **Question Type:** MultipleChoice

Which of the following properties binds the forms and reports to a source from which data is to be retrieved?

### **Options:**

- A- ControlSource
- **B-** RowSource
- **C-** RecordSource
- D- Can Grow

## Explanation:

The RecordSource property belongs to the form and report objects. This property binds the object to a source from which data is to be retrieved. This source can be a table or a query. When a form or a report is bound to a table or a query, the controls can be bound to a column of the table through the ControlSource property.

Answer option D is incorrect. The Can Grow property allows a control to adjust its dimensions according to the contents present in the control. A control grows vertically to adjust its contents so that all the contents can be displayed. The default value of the Can Grow property is false.

Answer option A is incorrect. The ControlSource property bounds a control to a field of a table. If a control is bound to a field by using this property, the control is known as a bound control. If the value of this property is blank, the control is known as an unbound control. If the ControlSource property contains an expression, the control is known as a calculated control.

Answer option B is incorrect. The RowSource property belongs to the combo box and list box controls. When these controls are bound

to a column by the RowSource property, all the data of the column is displayed in the list box or the combo box.

#### **Answer:**

C

## **Explanation:**

Chapter: DATABASE, ADVANCED-LEVEL

Objective: Query Design

## **Question 7**

### **Question Type:** MultipleChoice

You work as a Database Designer for Tech Perfect Inc. The company has a Windows Vista-based computer with Microsoft Office 2010 installed on it. The computer has two tables named Customers and Details created in Microsoft Access 2010. You need to retrieve some selected information of customers for each state in which your company does business. Which of the following types of query will you create to accomplish the task?

| Options: |
|----------|
|----------|

- A- Parameter query
- **B-** Crosstab query
- **C-** Select query
- **D-** Action query

Explanation:

To accomplish the task, you will create a parameter query.

The different types of queries in Microsoft Access 2010 are as follows:

Select query: It retrieves and displays records in the Table window in Datasheet view.

Crosstab query: It calculates and restructures data for easier analysis.

Action query: It performs operations on the records that match specified criteria.

Parameter query: It allows a user to prompt for a specific information to use as selection criteria in the query.

### **Answer:**

Α

## **Explanation:**

Chapter: DATABASE, ADVANCED-LEVEL

Objective: Query Design

## **Question 8**

### **Question Type:** MultipleChoice

You have created a database named Addresses by using Microsoft Access 2010. You want to maintain the uniqueness of rows in the table. Which of the following integrities will you use to accomplish this task?

## **Options:**

- A- Entity
- **B-** Domain
- C- Data
- **D-** Referential

## Explanation:

Entity integrity enforces the uniqueness of rows in a table. The uniqueness of rows can be enforced by the identifier column(s) through indexes, UNIQUE constraints, PRIMARY KEY constraints, or IDENTITY properties.

Answer option D is incorrect. Referential integrity means that the foreign key in any referencing table must always refer to a valid row in the referenced table. Referential integrity ensures that the relationship between two tables remains synchronized during updates and deletes. For a foreign key to be valid, it must contain either the value NULL, or an existing key value from the primary or unique key columns referenced by the foreign key. To enforce referential integrity, a foreign key column link to the primary key column should be

created in the related table.

Answer option C is incorrect. Data integrity is a mechanism that ensures that the data is not modified during transmission from source to destination. This means that the data received at the destination should be identical as that sent from the source. In order to maintain data integrity, the data values must be within a defined range and in the correct format. For example, the value of an employee's age must be within the range of 20-60 years, which means that the age cannot be below 20 years and more than 60 years.

Answer option B is incorrect. Domain integrity enforces data validity by restricting the data type, valid values (using CHECK constraints

and rules), and range of possible values (using FOREIGN KEY constraints) for columns in a table.

### **Answer:**

Α

## **Explanation:**

Chapter: DATABASE, ADVANCED-LEVEL

Objective: Table Design

## **Question 9**

**Question Type:** MultipleChoice

## **Options:**

- A- Simple datatype
- **B-** Unique
- C- Easily remembered
- D- Small in size

#### **Answer:**

В

## **Explanation:**

A table usually has a column or combination of columns whose values uniquely identify each row in the table. This column (or columns) is called the primary key. Primary key ensures that no duplicate or null values are entered in the column (or columns) defined as primary key columns. This enforces integrity of the table. A primary key can be created by defining a primary key constraint while creating or altering a table. A table can have only one primary key constraint. As primary key constraints ensure uniqueness, they are often defined by using an identity column.

Answer option D is incorrect. It is not important to consider the size of a primary key.

Answer option C is incorrect. For using a database, it is not necessary to remember record keys.

Answer option A is incorrect. A simple datatype is helpful in the key indexing, but it is not a primary characteristic.

Chapter: DATABASE, ADVANCED-LEVEL

Objective: Table Design

## **Question 10**

### **Question Type:** MultipleChoice

You work as an Office Assistant for Company Inc. You are creating a presentation in PowerPoint 2010. You want to add a Unicode (hex) symbol as a bullet for main points. You have clicked the Bullets drop-down list and selected the Bullets and Numbering option. Which of the following steps will you take next to accomplish the task?

## **Options:**

- A- Click on the Bulleted tab and click the Picture button.
- B- Click on the Bulleted tab and click the Customize button.
- C- Click on the Numbered tab and click the Start at spin button.

D- Click on the Numbered tab and click the Picture button.

## **Explanation:**

The Customize button is used to add bullets of a Unicode (hex) symbol. Take the following steps to use a symbol as a bulleted list icon: Select a text.

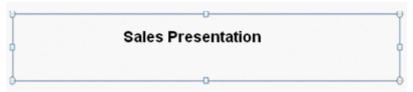

Click the Bullets icon under the Paragraph group.

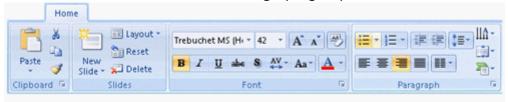

The Bullets and Numbering gallery appears. Select the Bullets and Numbering option.

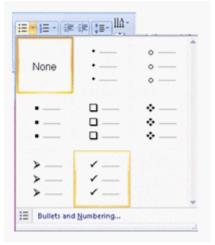

The Bullets and Numbering dialog box appears. Click the Customize button.

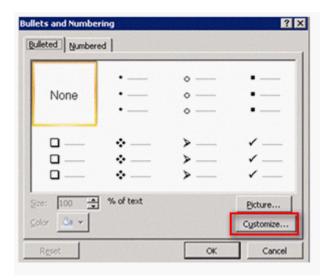

The Symbol dialog box appears. Select a symbol, and click the OK button.

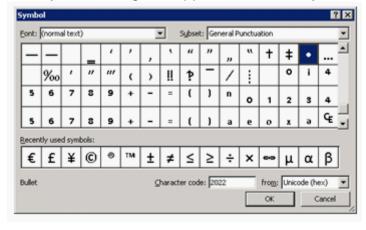

Answer option A is incorrect. The Picture button is used to add a picture bullet.

Answer option D is incorrect. The Numbered tab does not contain any Picture button.

Answer option C is incorrect. The Start at spin button is used to specify the starting number of a bullet.

Chapter: PRESENTATION, ADVANCED - LEVEL

Objective: Slides

### **Answer:**

В

## **Question 11**

## **Question Type:** MultipleChoice

Which of the following join types results in the multiplication of the number of rows from the left table with the number of rows from the right table when it is used in an Access query?

## **Options:**

- A- Outer join
- B- Self join
- C- Cross join
- D- Inner join

Explanation:

When a cross join is used in a query, it results in the multiplication of the number of rows from the left table with the number of rows from the right table.

Answer option D is incorrect. In an inner join, data in various columns are compared by using the comparison operators. It is also known as equi-joins. The inner join returns only those rows that have an equal value.

Answer option A is incorrect. Outer joins are used to write a join that provides information about the mismatches or missing records. An outer join finds matches just like as an inner join, but also identifies the mismatches. With a suitable WHERE clause, an outer join can filter out matches to display only the mismatches.

Answer option B is incorrect. A self join is used to join a table with itself. In this case, a user will have to use two unique aliases for the table.

#### **Answer:**

С

## **Explanation:**

Chapter: DATABASE, ADVANCED-LEVEL

Objective: Query Design

## **Question 12**

**Question Type:** MultipleChoice

Which of the following steps will you take to create a blank presentation?

Each correct answer represents a complete solution. Choose all that apply.

## **Options:**

- A- Click the Home tab, select the New option, and then click the Blank Presentation option.
- B- Double-click on the selected theme and it will appeare for the slide.
- C- Click the Design tab and select a theme from the theme gallery.
- D- Click the Presentations tab, select the New option, and then click the Blank Presentation option.

#### **Answer:**

B, C

## **Explanation:**

Take the following steps to create a blank presentation:

Click the Design tab and select a theme from the theme gallery.

Answer options A and D are incorrect. These are not correct steps to create a blank presentation. Reference: ECDL/ICDL Exam Course Manual, Contents: 'Blank presentation'

Chapter: PRESENTATION, ADVANCED - LEVEL

Objective: Managing Presentations

## To Get Premium Files for ECDL-ADVANCED Visit

https://www.p2pexams.com/products/ecdl-advanced

## **For More Free Questions Visit**

https://www.p2pexams.com/ecdl/pdf/ecdl-advanced

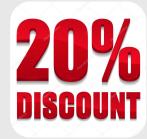